Running head: ASSIGNMENT NINE: CONFIGURE OSPF

Assignment Nine: Configure OSPF Networks

Brian Dwyer

Morrisville State College

Brian Dwyer CITA370 2/6/2010 Assignment Nine: Configure OSPF Networks

Open Shortest Path First (OSPF) is a link-state routing protocol. Link state routing protocols differ from distance-vector based protocols such as RIP and EIGRP by having each router discover topology for itself rather than learn routes from other routers. Router's running link-state protocols each advertise information about their directly connected links and their neighbors. In addition, they advertise the state of these links to neighbors, hence where link-state got its name from.

OSPF was initially developed by an IETF task force to solve the issues of RIP. OSPF uses the vendor-neutral Dijkestra Shortest Path First algorithm to create a loop-free topology utilizing the lowest cost path to all known destinations. The OSPF process is relatively simple and is composed of seven major steps.

First, OSPF routers send hello packets on all interfaces with OSPF enabled. When another OSPF router receives the hello packet, a neighbor relationship is formed. This relationship is furthered by the creation of adjacencies. Adjacencies are formed after each router determines the area and router type of its neighbor. After adjacencies are formed, Link-State Advertisements of LSA's are sent out via all adjacencies. LSA's contain information about all of a router's links, its neighbors, and the state of these links. After receiving an LSA, a router records it in its link-state database and then proceeds to forward it to all other neighbors. During this process of forwarding LSA's to other neighbors, all routers build identical link-state databases. After the databases propagate, the routers each use the Dijkestra SPF algorithm to create a loop-free topology utilizing the lowest cost path to all known destinations. Finally, the router builds its routing table based upon the results of the SPF topology calculations.

There are four types of routers in an OSPF domain; internal, backbone, area border and AS boundary. An internal router is a router with all interfaces residing within the same area. A backbone router is a router with at least one interface in the backbone (Area 0). An area border router (ABR) is a router with interfaces in two or more areas serving to connect them. An autonomous system boundary router (ASBR) is a router with interfaces in both an OSPF domain and other routing domains external to the OSPF domain. It serves as the border of the routing domain and is a gateway to networks in other domains.

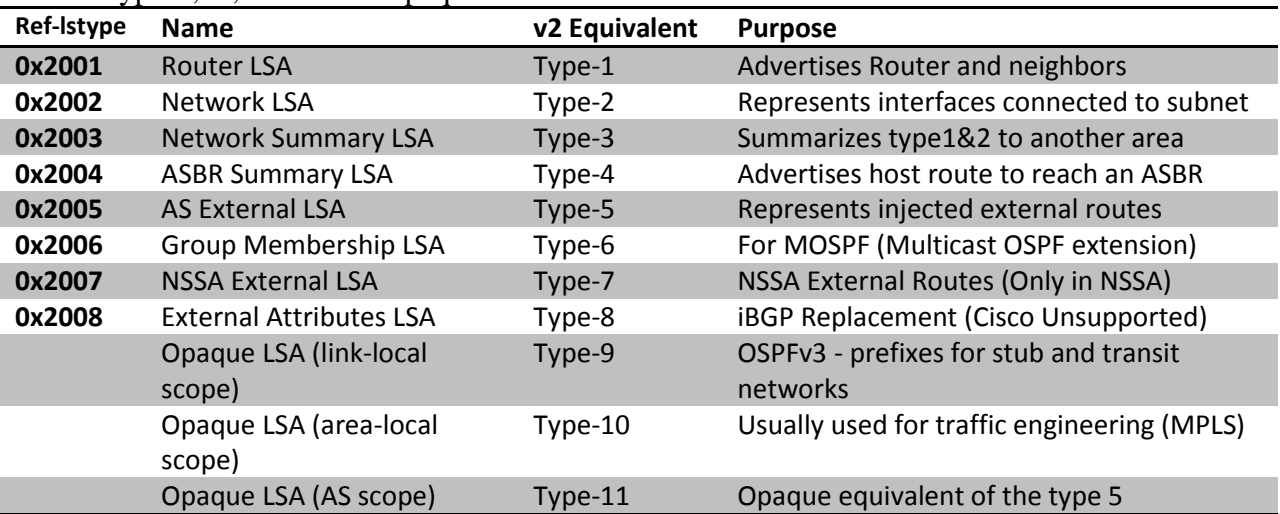

There are eleven LSA types but only seven of them are seen in common use in OSPFv2. OSPF Type-9,10, and 11 are opaque LSAs as defined in RFC 2370.

OSPF LSAs are flooded between areas differently depending on the LSA number and the area type. Type-1 and 2 LSAs are always present in an area and never leave their area. Type-3 and 5 LSAs are redistributed mutually between connected standard OSPF areas. Type-4 LSAs are injected into the backbone (Area 0) in a one-way fashion. In stub areas, only Type-3 LSAs are exchanged. In addition, a default route is injected one-way into the stub area. A totally stubby receives only an injected default route; it does not receive Type-3, 4 or 5 LSAs. A Not So Stubby Area (NSSA) is a more complicated and Cisco proprietary situation. NSSA's utilize Type-7 LSA to represent external routes. These Type-7 LSAs are then injected into Area 0 as Type-5 LSAs and flooded throughout all compatible areas. Type-4 LSAs may also be injected from a NSSA into the backbone. Basically, standard areas can contain Type-1, 2, 3, 4, and 5. The backbone is also considered a standard area. Stub areas can contain Type-1, 2, and 3 LSAs and a default route is substituted for external routes. Totally stubby areas can only contain Type-1 and 2 LSAs, and a single Type-3 LSA which defines a default route. Not-so-stubby areas contain the same LSAs as stub areas but Type-7 LSAs are converted to type-5 by ABRs to be flooded to the rest of the OSPF domain.

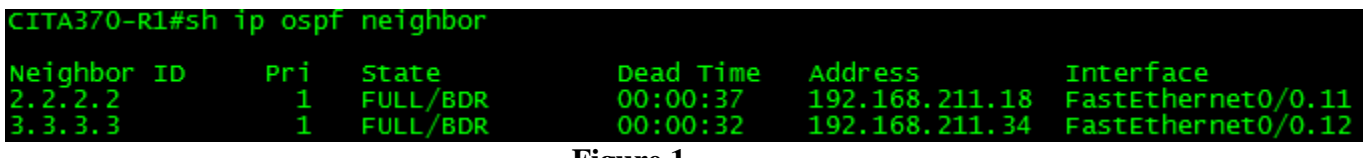

**Figure 1**

Figure 1 shows the OSPF neighbor relationships formed on CITA370-R1. CITA370-R1 is the backbone router.

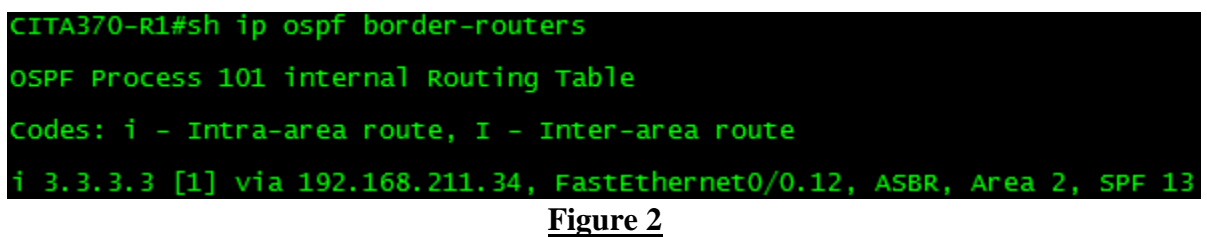

Figure 2 shows routers which are border routers, and in this case 3.3.3.3 aka CITA370-R3 is an ASBR. It is listed as an ASBR because it connects to other routing domains by performing redistribution.

```
CITA370-R1#sh ip ospf interface<br>FastEthernet0/0.10 is up, line protocol is up<br>Internet Address 192.168.211.1/28, Area 0<br>Process ID 101, Router ID 1.1.1.1, Network Type BROADCAST, Cost: 1<br>Transmit Delay is 1 sec, State DR, 
      Timer intervais contigured, Hello 10, Dead 40, Wai<br>
Hello due in 00:00:06<br>
Index 1/3, flood queue length 0<br>
Next 0x0(0)/0x0(0)<br>
Last flood scan length is 0, maximum is 0<br>
Last flood scan time is 0 msec, maximum is 0 msec<br>

Suppress hello for 0 neighbor(s)<br>FastEthernet0/0.11 is up, line protocol is up<br>Internet Address 192.168.211.17/28, Area 1<br>Process ID 101, Router ID 1.1.1.1, Network Type BROADCAST, Cost: 1<br>Transmit Delay is 1 sec, State DR
      Finder filtervals configured, herio 10, bead 40, was<br>
rello due in 00:00:05<br>
Index 1/1, flood queue length 0<br>
Next 0x0(0)/0x0(0)<br>
Last flood scan length is 1, maximum is 3<br>
Last flood scan length is 1, adjacent neighbor c
Neighbor Count is 1, Adjacent neighbor count is 1<br>Adjacent with neighbor Count is 1<br>Adjacent with neighbor 2.2.2.2 (Backup Designated Router)<br>Suppress hello for 0 neighbor (s)<br>FastEthernetO/0.12 is up, line protocol is up<br>
      Last flood scan length is 2, maximum is 2<br>Last flood scan time is 0 msec, maximum is 0 msec<br>Neighbor Count is 1, Adjacent neighbor count is 1<br>Adjacent with neighbor 3.3.3.3 (Backup Designated Router)<br>Suppress hello for 0 n
```
Figure 3 lists the state of the interfaces on CITA370-R1 which is a backbone router and is also an ABR because it links area Zero, One, and Two.

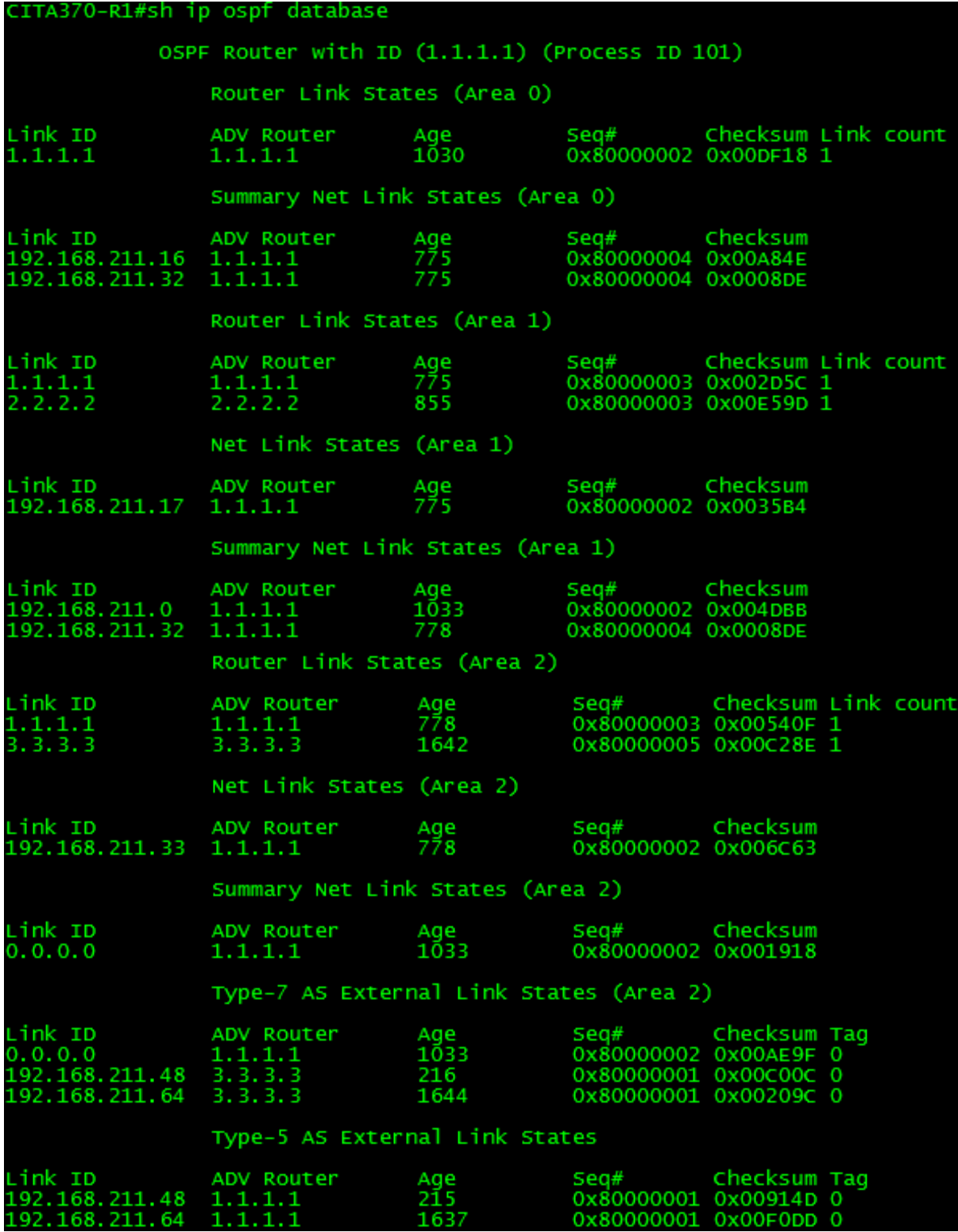

**Figure 4**

Figure 4 shows the OSPF database of backbone router CITA370-R1.

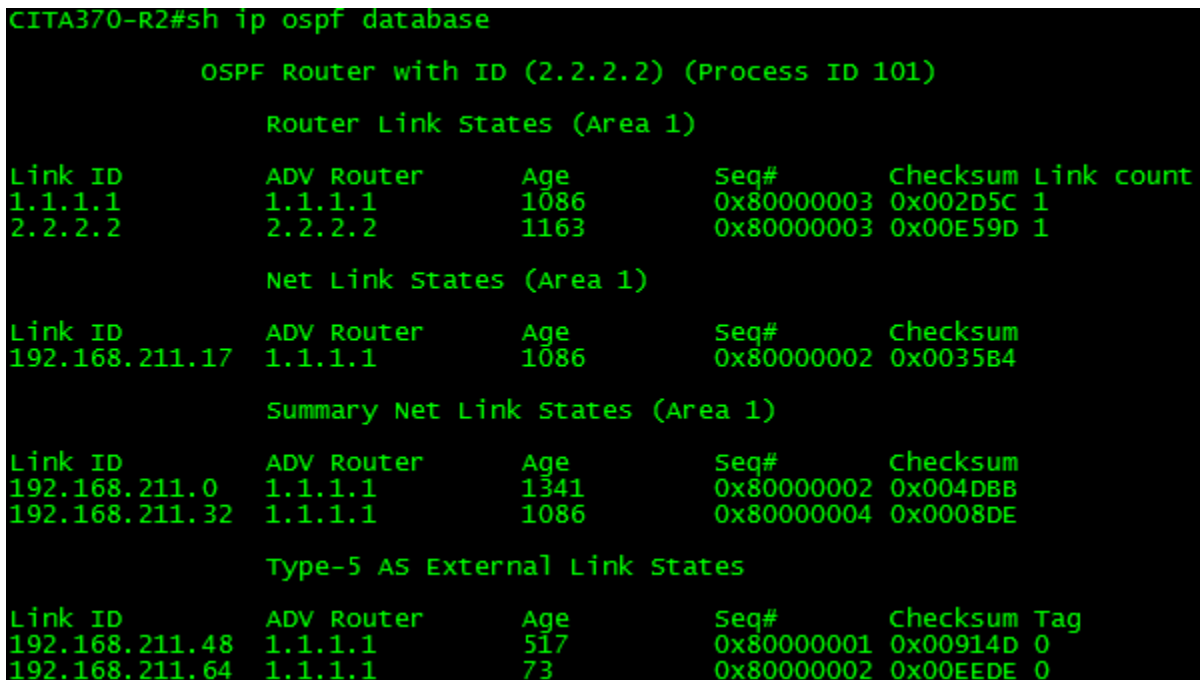

**Figure 5**

Figure 5 shows the OSPF database of CITA370-R2 which is a member of Area 1. Area 1 is an OSPF Normal area.

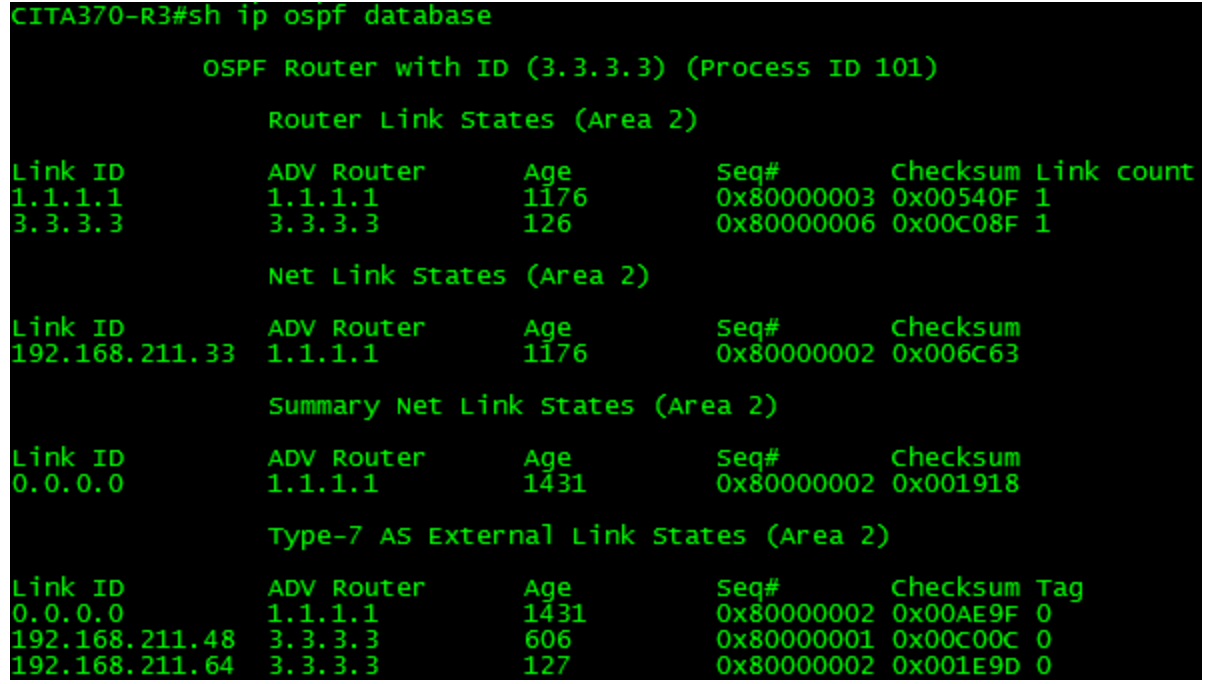

### **Figure 6**

Figure 6 shows the OSPF database of CITA370-R3. R3 is a member of Not-So-Stubby Area 2. You can see here that Type-7 LSA's are present, indicative of a NSSA.

CITA370-R1#sh ip route Codes: C - connected, S - static, I - IGRP, R - RIP, M - mobile, B - BGP<br>D - EIGRP, EX - EIGRP external, O - OSPF, IA - OSPF inter area<br>N1 - OSPF NSSA external type 1, N2 - OSPF NSSA external type 2<br>E1 - OSPF external type Gateway of last resort is not set 192.168.211.0/28 is subnetted, 5 subnets<br>192.168.211.48<br>[110/20] via 192.168.211.34, 00:13:29, FastEthernet0/0.12<br>192.168.211.32 is directly connected, FastEthernet0/0.12<br>192.168.211.16 is directly connected, FastEthernet0  $O$  N<sub>2</sub>  $O$  N<sub>2</sub>

Figure 7 shows the route table of CITA370-R1.

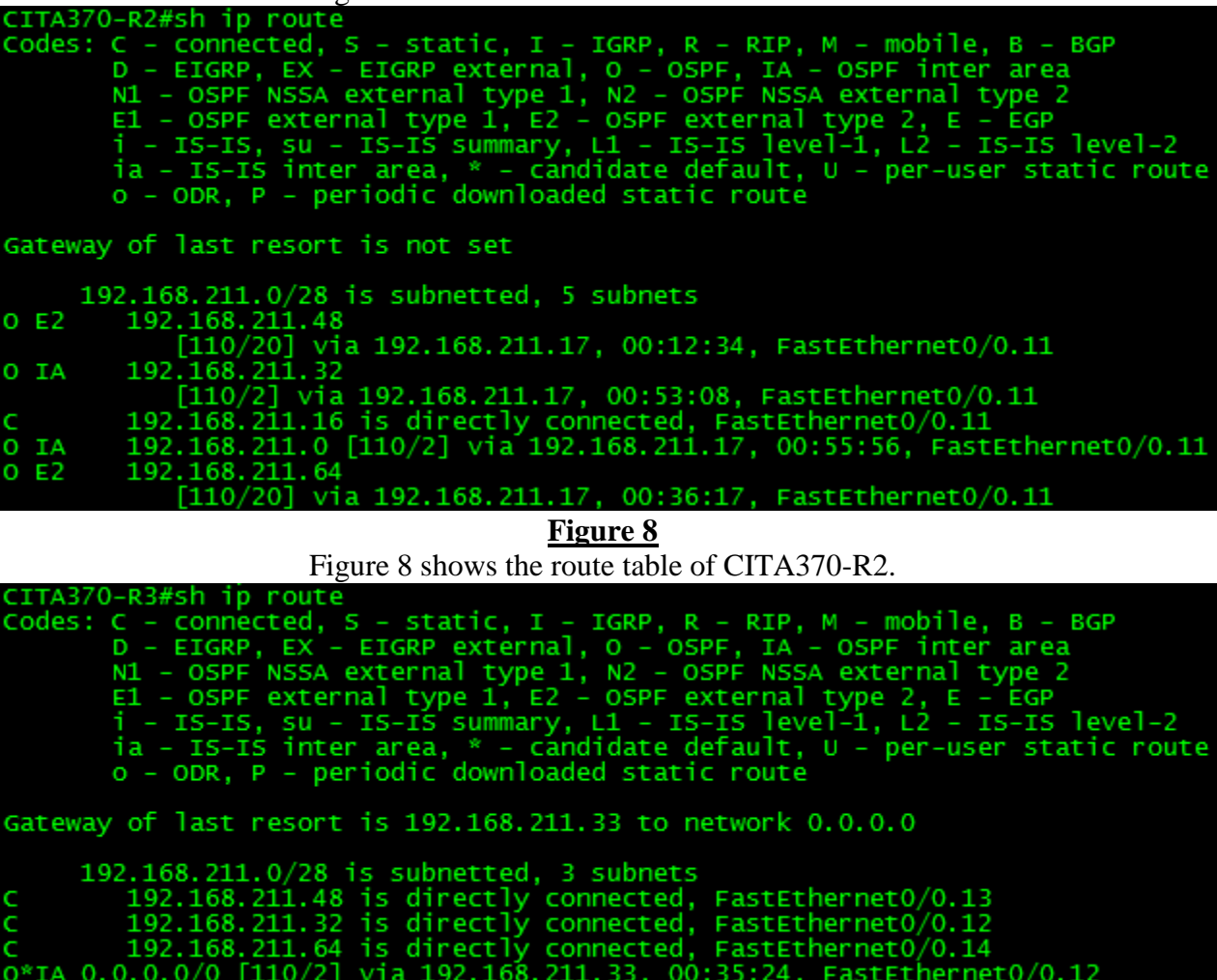

**Figure 9**

Figure 9 shows the route table of CITA370-R3.

### CITA370-R2#ping 192.168.211.4

Type escape sequence to abort. Sending 5, 100-byte ICMP Echos to 192.168.211.4, timeout is 2 seconds: !!!!! Success rate is 100 percent  $(5/5)$ , round-trip min/avg/max =  $1/2/4$  ms<br>CITA370-R2#ping 192.168.211.20 Type escape sequence to abort. Sending 5, 100-byte ICMP Echos to 192.168.211.20, timeout is 2 seconds: !!!!! Success rate is 100 percent  $(5/5)$ , round-trip min/avg/max =  $1/2/4$  ms<br>CITA370-R2#ping 192.168.211.36 Type escape sequence to abort. Sending 5, 100-byte ICMP Echos to 192.168.211.36, timeout is 2 seconds: !!!!! Success rate is 100 percent  $(5/5)$ , round-trip min/avg/max =  $1/2/4$  ms<br>CITA370-R2#ping 192.168.211.52 Type escape sequence to abort. Sending 5, 100-byte ICMP Echos to 192.168.211.52, timeout is 2 seconds: !!!!! Success rate is 100 percent  $(5/5)$ , round-trip min/avg/max =  $1/2/4$  ms<br>CITA370-R2#ping 192.168.211.68 Type escape sequence to abort. Sending 5, 100-byte ICMP Echos to 192.168.211.68, timeout is 2 seconds: !!!!! Success rate is 100 percent (5/5), round-trip min/avg/max =  $1/3/4$  ms

**Figure 10**

Figure 10 demonstrates a verification of connectivity from Area 1 – OSPF Normal.

# **OSPF NSSA - Area 2 Connectivity Verification**

Type escape sequence to abort. Sending 5, 100-byte ICMP Echos to 192.168.211.4, timeout is 2 seconds: шш Success rate is 100 percent  $(5/5)$ , round-trip min/avg/max =  $1/1/1$  ms CITA370-R3#ping 192.168.211.20 Type escape sequence to abort. Sending 5, 100-byte ICMP Echos to 192.168.211.20, timeout is 2 seconds: шц Success rate is 100 percent (5/5), round-trip min/avg/max =  $1/2/4$  ms<br>CITA370-R3#ping 192.168.211.36 Type escape sequence to abort. Sending 5, 100-byte ICMP Echos to 192.168.211.36, timeout is 2 seconds: !!!!! Success rate is 100 percent  $(5/5)$ , round-trip min/avg/max =  $1/2/4$  ms

### **Figure 11**

Figure 11 demonstrates a verification of connectivity from Area 2 – OSPF NSSA.

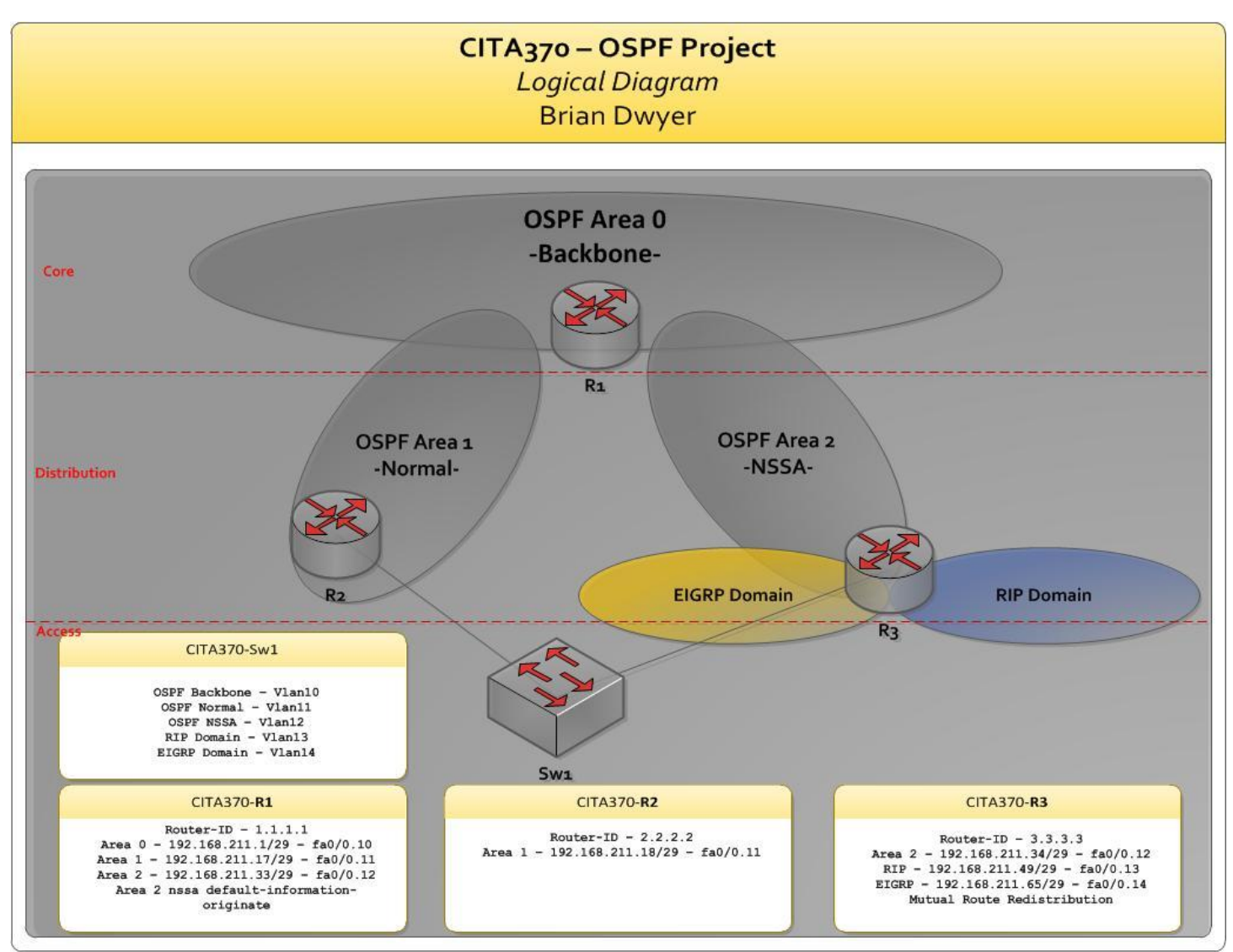

**Figure 12 – Logical Diagram**

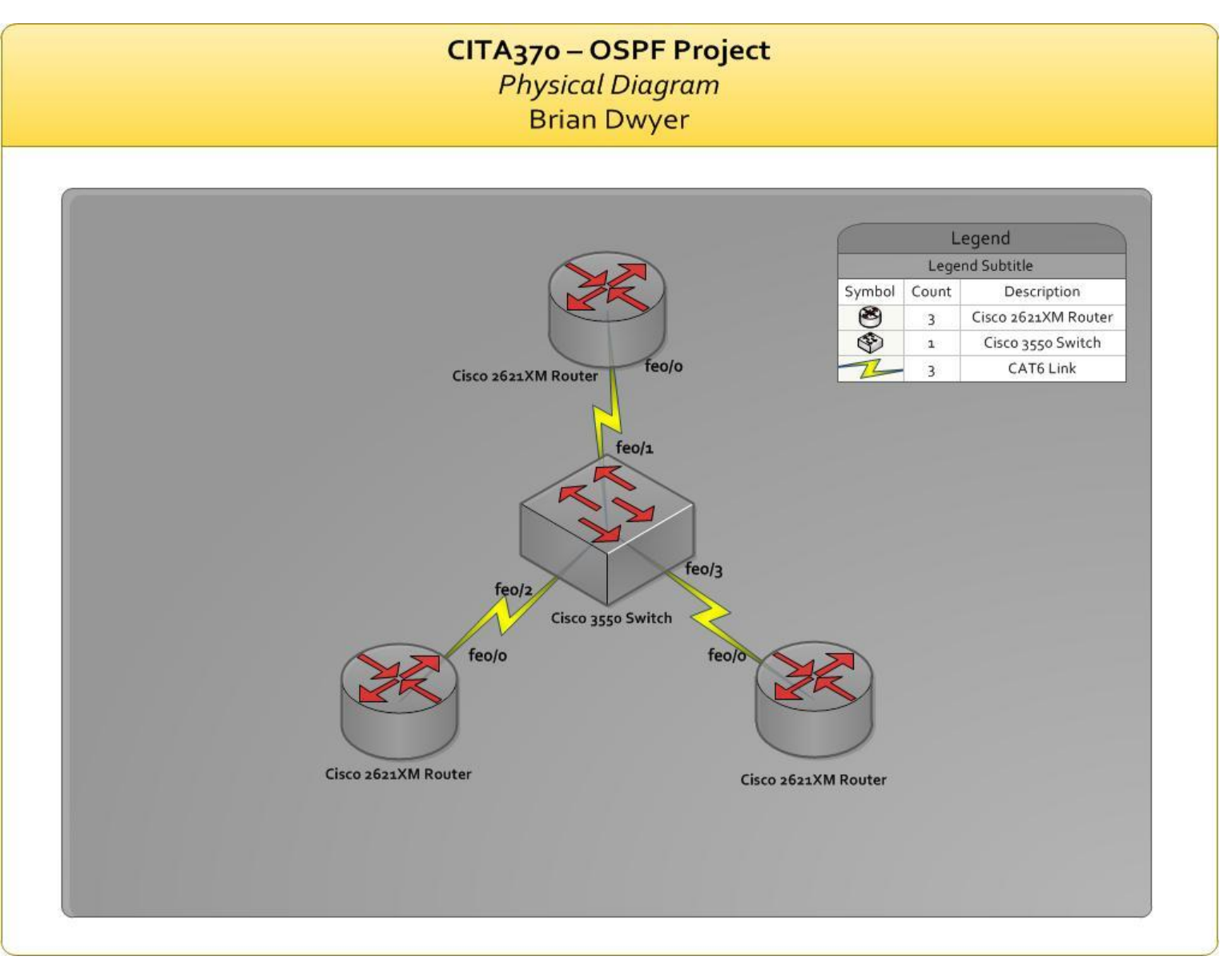

**Figure 13 – Physical Diagram**

# **CONFIGURATION FILES**

### **Router 1 Configuration**

```
CITA370-R1#sh run
Building configuration...
Current configuration : 1104 bytes
!
version 12.2
service timestamps debug uptime
service timestamps log uptime
no service password-encryption
!
hostname CITA370-R1
!
memory-size iomem 15
ip subnet-zero
!
call rsvp-sync
! 
!
interface FastEthernet0/0
no ip address
duplex auto
speed auto
!
interface FastEthernet0/0.10
description OSPF Backbone
 encapsulation dot1Q 10
ip address 192.168.211.1 255.255.255.240
!
interface FastEthernet0/0.11
description OSPF_Normal
encapsulation dot1Q 11
ip address 192.168.211.17 255.255.255.240
!
interface FastEthernet0/0.12
description OSPF_NSSA
encapsulation dot1Q 12
ip address 192.168.211.33 255.255.255.240
!
interface Serial0/0
no ip address
shutdown
!
interface FastEthernet0/1
no ip address
shutdown
duplex auto
speed auto
!
router ospf 101
router-id 1.1.1.1
 log-adjacency-changes
area 2 nssa default-information-originate no-summary
network 192.168.211.0 0.0.0.15 area 0
network 192.168.211.16 0.0.0.15 area 1
network 192.168.211.32 0.0.0.15 area 2
!
ip classless
ip http server
!
dial-peer cor custom
!
line con 0
line aux 0
line vty 0 4
!
end
```
### **Router 2 Configuration**

hostname CITA370-R2

```
interface FastEthernet0/0
no ip address
duplex auto
speed auto
!
interface FastEthernet0/0.11
description OSPF_Normal
encapsulation dot1Q 11
ip address 192.168.211.18 255.255.255.240
router ospf 101
router-id 2.2.2.2
log-adjacency-changes
network 192.168.211.16 0.0.0.15 area 1
```
### **Router 3 Configuration (Solution One – Route Map to Overcome RIP Limitation)**

```
hostname CITA370-R3
interface FastEthernet0/0.12
description OSPF_NSSA
encapsulation dot1Q 12
ip address 192.168.211.34 255.255.255.240
!
interface FastEthernet0/0.13
description RIP_Domain
encapsulation dot1Q 13
ip address 192.168.211.49 255.255.255.240
!
interface FastEthernet0/0.14
description EIGRP_Domain
encapsulation dot1Q 14
ip address 192.168.211.65 255.255.255.240
router eigrp 1
 redistribute ospf 101
network 192.168.211.64 0.0.0.15
no auto-summary
!
router ospf 101
router-id 3.3.3.3
 log-adjacency-changes
 area 2 nssa
redistribute eigrp 1 subnets
redistribute rip subnets
network 192.168.211.32 0.0.0.15 area 2
!
router rip
 version 2
 redistribute static route-map RIP_CIDR_FIX
redistribute ospf 101
no auto-summary
!
ip classless
ip route 192.168.211.48 255.255.255.240 FastEthernet0/0.13
no ip http server
!
ip prefix-list RIP_CIDR_FIX seq 5 permit 192.168.211.48/28
```

```
 Router 3 Configuration (Possibility Two – Passive Interfaces to overcome RIP Limitation)
  hostname CITA370-R3
  !
   interface FastEthernet0/0.12
   description OSPF_NSSA
    encapsulation dot1Q 12
   ip address 192.168.211.34 255.255.255.240
   !
  interface FastEthernet0/0.13
   description RIP_Domain
   encapsulation dot1Q 13
   ip address 192.168.211.49 255.255.255.240
   !
  interface FastEthernet0/0.14
   description EIGRP_Domain
   encapsulation dot1Q 14
   ip address 192.168.211.65 255.255.255.240
  router eigrp 1
    redistribute ospf 101
    passive-interface FastEthernet0/0.12
    passive-interface FastEthernet0/0.13
   network 192.168.211.64 0.0.0.15
   no auto-summary
   !
  router ospf 101
    router-id 3.3.3.3
    log-adjacency-changes
    area 2 nssa
    redistribute eigrp 1 subnets
    redistribute rip subnets
    passive-interface FastEthernet0/0.13
    passive-interface FastEthernet0/0.14
   network 192.168.211.32 0.0.0.15 area 2
   !
  router rip
   version 2
   redistribute ospf 101
    passive-interface FastEthernet0/0.12
    passive-interface FastEthernet0/0.14
    network 192.168.211.0
    no auto-summary
```

```
• Switch 1 Configuration
  hostname CITA370-Sw1 
  !
  interface FastEthernet0/1
   switchport trunk encapsulation dot1q
   switchport mode trunk
   !
  interface FastEthernet0/2
   switchport trunk encapsulation dot1q
   switchport mode trunk
   !
  interface FastEthernet0/3
   switchport trunk encapsulation dot1q
   switchport mode trunk
   !
  interface FastEthernet0/4
   !
  interface FastEthernet0/10
   switchport access vlan 10
   !
  interface FastEthernet0/11
   switchport access vlan 11
   !
   interface FastEthernet0/12
   switchport access vlan 12
   !
  interface FastEthernet0/13
   switchport access vlan 13
   !
  interface FastEthernet0/14
   switchport access vlan 14
   !
   ! 
  interface Vlan10
   description OSPF_Backbone
   ip address 192.168.211.4 255.255.255.240
  !
  interface Vlan11
   description OSPF_Normal
   ip address 192.168.211.20 255.255.255.240
  !
  interface Vlan12
   description OSPF_NSSA
   ip address 192.168.211.36 255.255.255.240
   !
  interface Vlan13
   description RIP_Domain
   ip address 192.\overline{1}68.211.52 255.255.255.240
   !
  interface Vlan14
    description EIGRP_Domain
    ip address 192.168.211.68 255.255.255.240
```
### Works Cited

- Angelescu, S., & Swerczek, A. (2010). *CCNA Certification All-In-One For Dummies.* Indianapolis: Wiley Publishing, Inc.
- Doyle, J., & Carroll, J. (2006). *CCIE Professional Development - Routing TCP/IP, Volume 1, 2nd Edition.* Indianapolis, IN: Cisco Press.
- Hucaby, D., McQuerry, S., & Whitaker, A. (2010). *Cisco Router Configuration Handbook - Second Edition.* Chicago: Cisco Press.